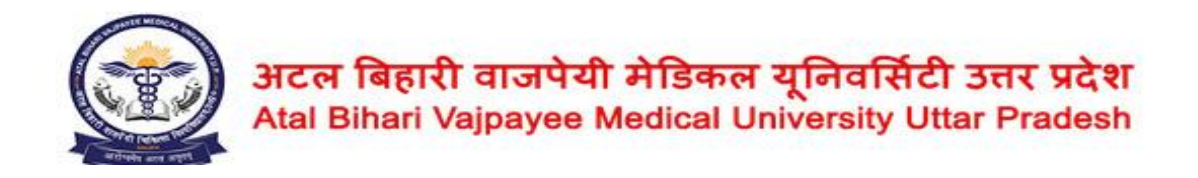

# **Information Brochure** सूचना विवरणिका

## **GNM Course (3 Years)** जी0एन0एम0 पाठ्यक्रम (3 वर्ष) **U.P. GNM Entrance Test (UPGET) – 2024**  $\overline{x}$ छ0प्र0 जी0एन0एम0 प्रवेश परीक्षा (यूपी जीईटी) – 2024 **Academic Session 2024-25** शैक्षणिक सत्र: 2024–25

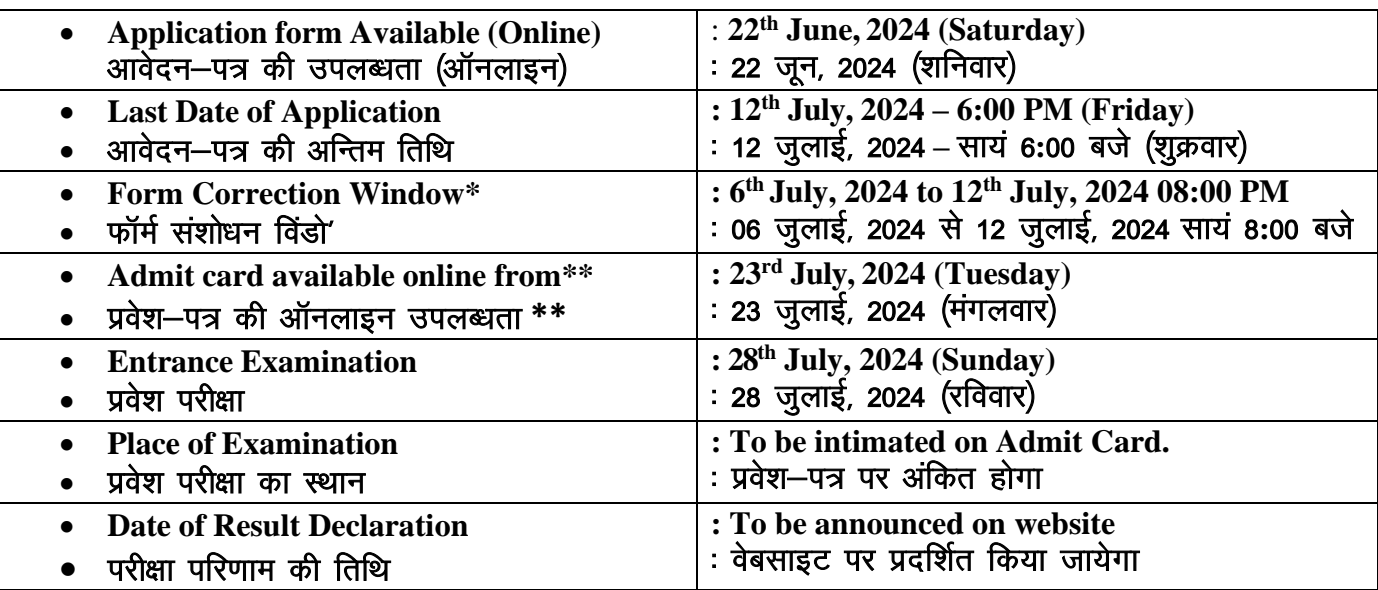

\*Form Editing will only be permitted for limited entries. \***\*Tentative Date of Admit Card**

\* फॉर्म संशोधन की अनुमति केवल सीमित प्रविष्टियों के लिए होगी \*\*प्रवेश–पत्र की संभावित तिथि

#### **Advertisement No.-**

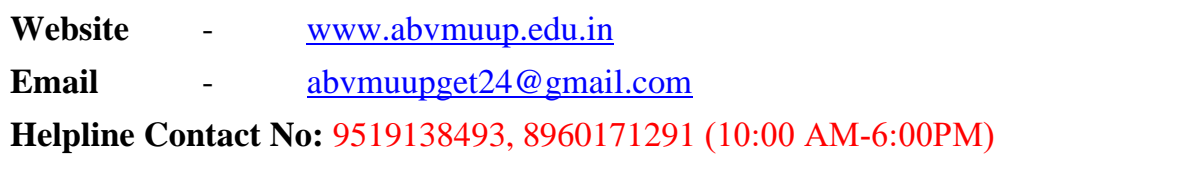

## **General Information** <u>सामान्य निर्देश</u>

Atal Bihari Vajpayee Medical University, UP, Lucknow **(ABVMU)** is conducting the UP GNM Entrance Test (UPGET)-2024 for admission to GNM Course (3 Years) for all Private Institutions/Colleges/Schools of Uttar Pradesh running GNM Program.

अटल बिहारी वाजपेयी मेडिकल युनिवर्सिटी, यू0पी0, लखनऊ (एबीवीएमयु) उत्तर प्रदेश के सभी निजी संस्थानों / कॉलेजों / स्कूलों के जीएनएम पाठ्यक्रम (3 वर्ष) में प्रवेश के लिए यू0पी0 जीएनएम प्रवेश परीक्षा (यूपी जीईटी)  $-2024$  आयोजित कर रहा है।

1. All admissions in GNM Courses for all Private Institutions/Colleges/Schools running GNM Program in the State of Uttar Pradesh for academic session 2024-25 will **be done** through this UP GNM Entrance Test (UPGET)-2024 only.

शैक्षणिक सत्र 2024–25 के लिए उत्तर प्रदेश राज्य में जीएनएम कार्यक्रम चलाने वाले सभी निजी संस्थानों / कॉलेजों / स्कूलों के जीएनएम पाठ्यक्रमों में सभी प्रवेश केवल इस युपी जीएनएम प्रवेश परीक्षा (यपीजीईटी) -2024 के माध्यम से किए जाएंगे।

2. Centres for UP GNM Entrance Test (UPGET)-2024 will be available in following cities\*: जी0एन0एम0 प्रवेश परीक्षा (यूपी जीईटी) 2024 के लिए केन्द्र निम्नलिखित शहरों में होंगे :-

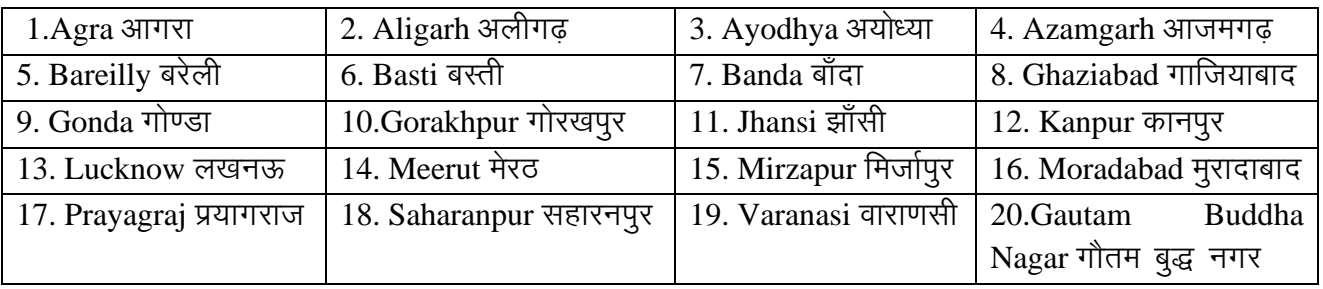

\*These cities may change for administrative reasons \* प्रशासनिक कारणों से शहर बदल भी सकते हैं।.

- 3. Entrance test will be conducted in offline mode. प्रवेश परीक्षा ऑफलाइन प्रक्रिया द्वारा सम्पादित होगी।
- 4. **Application form should be filled through online mode only.** आर्वेदन फॉर्म केवल ऑनलाइन माध्यम द्वारा भरे जायेंगे।
- 5. **No Application Form shall be received by post or any other means.** आवेदन फॉर्म डाक अथवा अन्य किसी माध्यम द्वारा स्वीकार नहीं किये जायेंगे।
- 6. Application forms for UP GNM Entrance Test (UPGET)-2024 for admission to GNM Course (3 Years) for academic session 2024-25 will be available on University Website [www.abvmuup.edu.in](http://www.abvmuup.edu.in/) from 22<sup>th</sup> June, 2024. शैक्षणिक सत्र 2024—25 के लिए जी0एन0एम0 पाठयक्रम (3 वर्ष) में प्रवेश हेत् जी0एन0एम0 प्रवेश परीक्षा (युपी जीईटी)-2024 के लिए आवेदन पत्र 22 जून, 2024 से विश्वविद्यालय की वेबसाइट www.abvmuup.edu.in

पर उपलब्ध होंगे।

- 7. Only completely filled and submitted application forms will be accepted. केवल पूर्ण रूप से भरा और जमा किया गया आवेदन पत्र ही स्वीकार किया जायेगा।
- 8. **It is the responsibility of the candidate to check his/her eligibility for UPGET 2024 Examination.** युपी जीईटी 2024 परीक्षा के लिए अपनी पात्रता की जांच करना अभ्यर्थी की जिम्मेदारी है।

# **Important Information** महत्त्वपूर्ण सूचना

## **Examination Fee** परीक्षा शुल्क

निर्धारित $\hat{\mathbf{g}}$ ।

- 1. Candidates for the entrance test will have to pay a fee of **Rs. 3000/-** for **Unreserved/Other Backward Classes (UR/OBC)** and **Rs. 2000/-** for **SC/ST/PwD.** अनारक्षित/अन्य पिछड़ा वर्ग (यूआर/ओबीसी) के अभ्यर्थियों लिए प्रवेश शूल्क रु0 3000/– और अनुसूचित जाति / अनुसूचित जनजाति (एससी / एसटी) / पीडब्लूडी के अभ्यर्थियों लिए प्रवेश परीक्षा शुल्क रु0 2000 /  $-$
- 2. Examination Fee shall be submitted online with the application form. अभ्यर्थी के फॉर्म भरने के साथ परीक्षा शुल्क ऑनलाइन जमा होगा।
- 3. Once the fee has been submitted, there shall be no refund of fee and it is non-transferable for any other examination.

परीक्षा शुल्क जमा होने के पश्चात वापस नहीं किया जायेगा और किसी भी अन्य परीक्षा के लिए शुल्क हस्तांतरणीय नहीं है।

## **Eligibility Criteria**

### पात्रता मापदण्ड

Age: - Minimum age for admission is 17 years on or before 31<sup>st</sup> December, 2024.

आयु :– प्रवेश के लिए न्युनतम आयु 31 दिसंबर, 2024 को या उसके पूर्व न्युनतम 17 वर्ष होनी चाहिए।

**Minimum qualifications for admission are as per INC Regulation: -** न्यूनतम शैक्षिक योग्यता (आईएनसी रेगुलेशन के अनुसार) :-

- 1. Minimum education eligibility criteria for admission to GNM:
	- a.  $10+2$  with English and must have obtained a minimum of 40% at the qualifying examination and English individually from any recognised board. Candidates are also eligible from State Open School recognised by State Government and National Institute of Open School (NIOS) recognised by Central Government. However, Science is preferable. Three (core elective) subject marks may be taken for calculating the percentage of marks excluding the marks in English. Also, it has to be ensured that the candidate has pass marks in English.

अंग्रेजी के साथ 10+2 उत्तीर्ण हुए हो तथा किसी भी मान्यता प्राप्त बोर्ड से योग्यता परीक्षा एवं अंग्रेजी में न्युनतम 40% अंक प्राप्त करना अनिवार्य है। राज्य सरकार द्वारा मान्यता प्राप्त स्टेट ओपन स्कूल तथा केंद्र सरकार द्वारा मान्यता प्राप्त राष्ट्रीय मुक्त विद्यालय संस्थान (एनआईओएस) के छात्र भी इस परीक्षा में अर्ह हैं। हालांकि विज्ञान को प्राथमिकता दी जाएगी। अंग्रेजी में प्राप्त अंकों को छोड़कर प्रतिशत की गणना के लिए तीन (कोर ऐच्छिक) विषयों के अंक लिए जा सकते हैं। इसके अतिरिक्त, यह सुनिश्चित हो कि अभ्यर्थी का अंग्रेज़ी में उत्तीर्ण अंक हो।

- b. 10+2 with English having 40% of marks in vocational ANM course from the school recognised by Indian Nursing Council. 10+2 में अंग्रेजी के साथ भारतीय नर्सिंग परिषद द्वारा मान्यता प्राप्त स्कूलों से व्यावसायिक एएनएम पाठ्यक्रम में 40% उत्तीर्ण अंक प्राप्त हुए हों।
- c. 10+2 with English having 40% of marks in vocational stream- healthcare science from a recognised CBSE board/State/Centre.  $10+2$  में अंग्रेजी के साथ किसी मान्यता प्राप्त सीबीएसई बोर्ड / राज्य / केंद्रीय संस्थान से व्यावसायिक रद्दीम-हेल्थकेयर साइंस में 40% उत्तीर्ण अंक प्राप्त हुए हों।
- d. Registered ANM with passing marks. उत्तीर्ण अंकों के साथ पंजीकत एएनएम।

**Note:** 5% of total marks are relaxed for SC/ST Candidates.

**नोट:** एससी / एसटी उम्मीदवारों के लिए कल अंकों में से 5% की छट है।

2. Student should be medically fit. (For disabled candidates with a disability of loco-motor to the tune of 40% to 50% of the lower extremity and other eligibility criteria with regard to qualification will be same as prescribed for their category candidates.)

अभ्यर्थी को चिकित्सकीय रूप से फिट होना चाहिए। (लोअर एक्स्ट्रेमिटी **में 40 प्रतिशत से 50 प्रतिशत तक** लोको-मोटर विकलांगता वाले अभ्यर्थियों के लिए योग्यता के सम्बंध में अन्य पात्रता मानदंड उनकी श्रेणी के अभ्यर्थियों के लिए निर्धारित मानदण्डों के समान होंगे)

#### **Reservation Policy: -** आरक्षण नीति: $-$

- **1.** Reservation as per the State Government under the reservation policy and within the sanctioned number of seats by Indian Nursing Council (INC) / State Government and not above it. राज्य सरकार के अनसार आरक्षण नीति के तहत भारतीय नर्सिंग परिषद (आईएनसी) ⁄ राज्य सरकार द्वारा निर्धारित सीटों के आधार पर आरक्षण दिया जाएगा।
- **2.** Any change in reservation policy will be followed as per the Uttar Pradesh State Government directives.

आरक्षण नीति में किसी प्रकार का परिवर्तन होने पर उत्तर प्रदेश राज्य सरकार के निर्देशों का पालन किया जाएगा। **Note:**

• PwD candidates taking admission have to be examined by a medical examination board constituted by the State Government/Government Medical Colleges/ Institutions with a Nursing Expert for verification of the disability of loco-motor to the tune of 40-50% of lower limb.

नोटः- प्रवेश लेने वाले पीडब्ल्यूडी अभ्यर्थियों का लोअर एक्स्ट्रेमिटी की 40 से 50 प्रतिशत तक लोको-मोटर विकलांगता के सत्यापन के लिए राज्य सरकार / सरकारी मेडिकल कॉलेजों / संस्थानों द्वारा गठित एक मेडिकल परीक्षा बोर्ड व नर्सिंग विशेषज्ञ के साथ जाँच करानी होगी।

• Reservation for Minority Educational Institution will be as per Govt. of UP norms/directives. अल्पसंख्यक शैक्षणिक संस्थानों के लिए आरक्षण उत्तर प्रदेश के मानदण्डों / निर्देशों के अनुसार होगा।

# **Instructions to Candidates for Filling Online Application Form** ऑनलाइन आवेदन फॉर्म भरने के लिए अभ्यर्थियों को निर्देश

• Candidate must read the instructions for filling the online application form carefully before filling the form.

अभ्यर्थी फॉर्म भरने के पूर्व ऑनलाइन आवेदन पत्र भरने के निर्देशों को ध्यान से पढें।

- Application shall be submitted through the online mode only via website [www.abvmuup.edu.in](http://www.abvmuup.edu.in/) आवेदन-पत्र केवल ऑनलाइन मोड के माध्यम से वेबसाइट [www.abvmuup.edu.in](http://www.abvmuup.edu.in/) पर जमा किया जाएगा।
- No application form shall be received by post or by any other mode. कोई भी आवेदन पत्र डाक या किसी अन्य माध्यम से प्राप्त नहीं किया जाएगा।
- Candidate must provide all correct information in the application form, if any information is found incorrect or wrong at any stage then the candidature /admission will be cancelled. अभ्यर्थियों को आवेदन पत्र पर सही जानकारी देनी होगी। यदि कोई जानकारी कभी भी गलत पाई गई तो अभ्यर्थी की पात्रता / प्रवेश रदद कर दिया जायेगा।
- Admission to GNM Course for all Private Institutions/Colleges/Schools of Uttar Pradesh running GNM Program will be done through UPGET-2024 only.  $\sigma$ उ०प्र० के सभी निजी संस्थानों / कॉलेजों / स्कूलों में जी०एन०एम० पाठ्यक्रम के लिए प्रवेश केवल यूपी जीईटी–2024 के माध्यम से होगा।
- It is hereby informed that if any applicant has provided false information solely for the purpose of appearing in the examination for practice or other purpose, the applicant will be debarred from Entrance Examination in future.

यदि किसी अभ्यर्थी ने अभ्यास या किसी अन्य कारण से परीक्षा में उपस्थित होने के उददेश्य से गलत जानकारी प्रदान की है, तो आवेदक को भविष्य में प्रवेश परीक्षा से वंचित कर दिया जायेगा।

• Candidate should register from personal email id and Mobile number only, as all information/communication will be sent on the registered email address and mobile. They should also not share their Registration No. with any other person for security purposes.

अभ्यर्थी पंजीकरण व्यक्तिगत ईमेल आईडी और मोबाइल नम्बर से करेंगे, क्योंकि परीक्षा से सम्बंधित समस्त जानकारी पंजीकृत ई–मेल या मोबाइल नम्बर पर ही भेजी जायेगी। सूरक्षा कारणों से पंजीकरण संख्या किसी अन्य व्यक्ति के साथ साझा नहीं की जानी चाहिए।

• Registered credentials (Email/Mobile) and Registration ID will be used for all communications, and will be required for obtaining the admit card, result, counselling details, allotment letter and admission etc.

पंजीकृत क्रेडेंशियल (ई–मेल / मोबाइल) और पंजीकरण आईडी का उपयोग सभी तरह के संचार में किया जाएगा। इसकी आवश्यकता एडमिट कार्ड, परीक्षा परिणाम, काउंसलिंग विवरण, आवंटन पत्र, प्रवेश आदि प्राप्त करने में भी होगी।

- Candidates will note down their Registration ID & login password, and keep it safely. अभ्यर्थी अपनी पंजीकरण आईडी तथा लॉगिन पासवार्ड नोट कर उन्हें सुरक्षित रखेंगे।
- University disclaims any liability that may arise to a candidate due to incorrect information provided by him/her in his/her online Application Form. अभ्यर्थी द्वारा ऑनलाइन फॉर्म में दी गई किसी भी गलत जानकारी की वजह से अभ्यर्थी पर होने वाले विधिक कार्यवाही के लिए विश्वविद्यालय उत्तरदायी नहीं होगा।
- Candidate must check and ensure that all information and details filled by him/her are correct. अभ्यर्थी को यह जाँचना और सुनिश्चित करना होगा कि उसके द्वारा फॉर्म में दी गयी सभी जानकारी और विवरण सही है।
- Incomplete applications will be rejected without any further intimation. अधूरे आवेदन–पत्र बिना किसी पूर्व सूचना के निरस्त कर दिए जायेंगे।
- The examination fee once deposited will not be refunded. The fee will not be carried forward to a future examination.

परीक्षा शुल्क जमा होंने के पश्चात वापस नहीं किया जायेगा और न ही भविष्य की किसी परीक्षा के लिए हस्तान्तरित किया जायेगा।

• Application once submitted cannot be withdrawn. Candidate must note that mere deduction of fee from the bank account is not proof of fee payment. The payment should be supported by system generated fee payment receipt.

एक बार जमा किए गये आवेदन वापस नहीं लिए जा सकेंगे। अभ्यर्थियों को ध्यान देना चाहिए कि बैंक खाते से शूल्क की कटौती मात्र शुल्क भुगतान का प्रमाण नहीं है। इसकी पुष्टि सिस्टम जेनरेटेड भुगतान रसीद के माध्यम से होनी चाहिए।

• A message **"your application form has been successfully submitted"** will appear on the screen after the final submission of your application form. Kindly ensure yourself that you receive this message to confirm the final submission of your application form. Unless the candidate see this message, he/she should not assume final form submission.

आपका आवेदन पत्र अन्तिम रूप से जमा होने के बाद स्क्रीन पर **''आपका आवेदन पत्र सफलतापूर्वक जमा हो** गया है" संदेश दिखाई देगा। कृपया सुनिश्चित करें कि आपके आवेदन पत्र के अंतिम रूप से जमा होने की पुष्टि के लिए आपको यह संदेश प्राप्त हो। जब तक अभ्यर्थी यह संदेश नहीं देख लेता उसे अपना आवेदन पत्र अन्तिम रूप से जमा नहीं मानना चाहिए।

# **Steps for Filling Application Form** आवेदन फॉर्म भरने के चरण

**Step 1: Candidate Registration:** चरण 1: अभ्यर्थी पंजीकरण :

**1.1** Candidate will visit the official website of the Atal Bihari Vajpayee Medical University, UP[www.abvmuup.edu.in](http://www.abvmuup.edu.in/) and Click on the **Link for UP GNM Entrance Test (UPGET) 2024.** अभ्यर्थियों को अटल बिहारी वाजपेयी मेडिकल विश्वविद्यालय की अधिकारिक वेबसाइट [www.abvmuup.edu.in](http://www.abvmuup.edu.in/) पर जाना होगा और UP GNM Entrance Test (UPGET) 2024 के लिंक पर क्लिक करना होगा।

**1.2** Candidate will first register by clicking the *"Register"* button. अभ्यर्थियों को सबसे पहले *"Register"* बटन पर क्लिक करके पंजीकरण करना होगा।

- **1.3** During the registration process the candidate will have to submit the following information: पंजीकरण की प्रक्रिया के दौरान अभ्यर्थियों को निम्नलिखित जानकारी देनी होगी :
	- a) First Name (As per Class 10th Certificate/Marksheet) प्रथम नाम (कक्षा 10 के प्रमाण–पत्र / अंक–पत्र के अनुसार)
	- b) Middle Name मध्य नाम
	- c) Surname सरनेम
	- d) Father's Name (As per Class  $10<sup>th</sup>$  Certificate/Marksheet) पिता का नाम (कक्षा 10 के प्रमाण-पत्र / अंक-पत्र के अनुसार)
	- e) Mother's Name (As per Class  $10^{th}$  Certificate/Marksheet) माता का नाम (कक्षा 10 के प्रमाण $-$ पत्र  $/$ अंक $-$ पत्र के अनुसार)
	- f) Date of Birth (As per Class  $10^{th}$  Certificate/Marksheet) जन्म तिथि (कक्षा 10 के प्रमाण-पत्र / अंक-पत्र के अनुसार)
	- g) Gender लिंग
	- h) Email Address (Valid Email for Future Information & Notifications) ई-मेल (भविष्य में जानकारी एवं सूचना हेतु वैध ई-मेल)
	- i) Mobile Number & Alternate Mobile Number (Valid & Active Number for SMS based delivery of Registration Number & Password) मोबाइल नम्बर एवं वैकल्पिक मोबाइल नम्बर (पंजीकरण संख्या व पासवर्ड की एसएमएस आधारित जानकारी के लिए वैध व सक्रिय नम्बर)
	- i) Category श्रेणी
	- k) Sub-Category उप-श्रेणी
- **1.4** Candidate should preview the filled information and confirm the same before proceeding to final submission of registration information. अभ्यर्थी को पंजीकरण की भरी हुई जानकारी का पूर्वावलोकन करना चाहिए और पंजीकरण सूचना के अन्तिम प्रस्तुतीकरण से पहले उसकी पुष्टि करना चाहिए।
- 1.5 After confirming the information, the candidate will receive two separate verification OTPs on their registered email & mobile. Candidate has to ensure that the correct Mobile OTP and Email OTP are submitted. This is a mandatory step for successful candidate registration. जानकारी की पुष्टि करने के बाद, अभ्यर्थी को उनके पंजीकरण ई–मेल और मोबाइल नं0 पर दो अलग-अलग, सत्यापन ओटीपी प्राप्त होंगे। अभ्यर्थी को यह सनिश्चित करना होगा कि सही मोबाइल ओटीपी और ई–मेल ओटीपी सबमिट किया गया है। अभ्यर्थी द्वारा सफल पंजीकरण के लिए यह एक अनिवार्य चरण है।
- **1.6** Upon successful completion of the registration, the candidate will receive his/her Unique Registration ID number & One-Time Login password on their registered mobile number and email address. पंजीकरण के सफलताूर्वक सम्पन्न होने पर अभ्यर्थी को उनके पंजीकृत मोबाइल नम्बर एवं ई–मेल पर विशेष पंजीकरण आई.डी. संख्या और वन टाइम लॉगिन-पासवर्ड प्राप्त होंगे।
- 1.7 Information submitted at this stage will be auto filled in the Personal Information Section (Stage 1) of the application form.

इस चरण में अभ्यर्थियों द्वारा दिया गया व्यक्तिगत विवरण (चरण-1) आवेदन फॉर्म में स्वतः भर जायेगा।

## **IMPORTANT NOTE:** महत्त्वपूर्ण निर्देशः

It is to be noted that the candidate's details like name, date of birth, gender, mother's and father's names in the application form must match with class 10th certificate. The Registration ID number is the unique identification for a candidate and must be kept securely and should not be shared with others.

आवेदन–पत्र में अभ्यर्थी का विवरण जैसे नाम, जन्म तिथि, लिंग, माता–पिता का नाम दसवीं कक्षा के प्रमाण–पत्र के अनुसार होना चाहिए। पंजीकरण आई.डी. नम्बर एक अभ्यर्थी के लिए उसकी विशिष्ट पहचान है। इसे सुरक्षित रूप से रखा जाना चाहिए तथा दूसरों के साथ सांझा नहीं किया जाना चाहिए।

• If a candidate forgets his/her Registration ID number, click on "**Forgot Registration** ID **Number**" to receive Unique Registration ID number on registered mobile number via SMS or E-mail.

यदि कोई अभ्यर्थी अपना पंजीकरण आई.डी. नम्बर भूल जाता है तो वह आधिकारिक वेबसाइट पर "Forgot Registration ID Number" पर क्लिक कर अपने पंजीकृत मोबाइल नम्बर पर एस.एम.एस. / ई-मेल के माध्यम से विशिष्ट पंजीकरण आई.डी. नम्बर पूनः प्राप्त कर सकता है।

## **Step 2: Login & Application Form Filling** चरण 2: लॉगिन एवं फार्म भरना

- 2.1 Once the candidate has successfully registered, he/she is required to login into the application portal for application form filling by clicking the *"Login"* button. अभ्यर्थी के सफलतापूर्वक पंजीकृत होने के पश्चात् अभ्यर्थी को एप्लीकेशन पोर्टल पर आवेदन भरने के लिए *"Login"* पर क्लिक करना होगा।
- 2.2 For the first login, the candidate will be required to submit his/her Unique Registration ID Number and one-time login password which was sent to the email/mobile number at the time of Registration. प्रथम लॉगिन के लिए अभ्यर्थी को ई-मेल/मोबाइल नं0 पर प्राप्त अपना विशिष्ट पंजीकरण आईडी संख्या और वन टाइम लॉगिन–पासवर्ड सबमिट करना होगा।
- 2.3 Once successfully logged in, it is mandatory for the candidate to change the default password after the first login. Without changing the default password, the candidate will not be able to proceed further with the application form filling & fee payment.

अभ्यर्थी को प्रथम लॉगिन के बाद डिफॉल्ट पासवर्ड को परिवर्तित करना अनिवार्य है। बिना डिफॉल्ट पासवर्ड को परिवर्तित किये अभ्यर्थी आवेदन पत्र भरने और शल्क भगतान की प्रक्रिया में आगे नहीं बढ़ पायेगा।

2.4 If a candidate forgets his/her Password, click on **"Forgot Password"** to receive an OTP on registered mobile number/e-mail to reset the Password.

यदि कोई अभ्यर्थी अपना पासवर्ड भूल जाता है तो वह पासवर्ड रिसेट करने के लिए "Forgot Password" पर क्लिक करने के पश्चात अपने पंजीकृत मोबाइल नं0 / ई-मेल पर ओटीपी प्राप्त करके दोबारा पासवर्ड सेट कर सकता है।

- 2.5 Candidates should click the *"Save & Next"* button after filling the details at each stage of the application form, so that they are able to review, update or edit the application at any time prior to final submission. अभ्यर्थी को हर चरण में "Save & Next" बटन पर क्लिक कर आवेदन पत्र विवरण को आवेदन के प्रत्येक चरण में सुरक्षित करना चाहिए जिससे कि अभ्यर्थी अन्तिम प्रस्तुतीकरण से पहले किसी भी समय इन विवरणों की समीक्षा, अद्यतन या सम्पादन कर सके।
- 2.6 The applicant will have to Click on the *"Fill Form"* button to start filling the form. आवेदन पत्र भरने के लिए आवेदक को "Fill Form" बटन पर क्लिक करना होगा।
- **2.7 Application Form - Stage 1: Personal Information** आवेदन पत्र-स्टेज 1: व्यक्तिगत विवरण

At the first stage of the form, the applicant has to fill personal information. Most of the information on this stage of the application form is **pre-filled using the registration data filled by the applicant during the registration stage.**

आवेदन पत्र भरने के पहले चरण में आवेदक को व्यक्तिगत विवरण भरना होगा। **इस चरण के अधिकांश विवरण** पंजीकरण चरण-1 के दौरान आवेदक द्वारा दी गई सूचना से भरे जा चुके हैं।

#### **2.8 Application Form - Stage 2: Address** आवेदन पत्र–स्टेज 2 : पता

i. In this stage, the candidate must fill his or her residential details, including Address, State, City and Pin Code.

इस चरण में अभ्यर्थी को अपना आवासीय विवरण, शहर, राज्य एवं पिन कोड़ सहित भरना होगा।

ii. If the candidate has a different Correspondence address, they can choose to update that or select the option to keep the Residential Details and the Correspondence Address the same. यदि अभ्यर्थी के पास पत्राचार का अलग पता है तो वह उसे अपडेट कर सकता है, अन्यथा आवासीय एवं पत्राचार पते को एक समान रखने का विकल्प चुन सकता है।

#### **2.9 Application Form - Stage 3: Educational Qualifications & Centre City Preferences** आवेदन पत्र—स्टेज 3 : शैक्षिक योग्यताएं एवं केंद्र शहर प्राथमिकताएँ

- i. At this stage, the candidate will have to submit the details of his/her educational qualifications as per the Eligibility Notification for the course. These details will include but are not limited to  $10^{th}$  &  $12^{th}$  total marks obtained, total marks, Board/School/College Name etc. इस चरण में अभ्यर्थी को पाठ्यक्रम के लिए पात्रता मानक के अनुसार अपनी शैक्षणिक योग्यता का विवरण भरना होगा। इन विवरणों में 10वीं एवं 12वीं के कूल प्राप्तांक, पूर्णांक, बोर्ड, स्कूल, कॉलेज का नाम आदि शामिल होंगे।
- ii. In case the applicant is still awaiting his/her final result, he/she has the option to select *"Appearing" for* that particular class. Please note that the candidate would still have to update the marks before results of UPGET-2024 are announced. For this, the applicants will be given an opportunity to update his/her marks immediately after the UPGET-2024 Entrance Examination. Option to update the marks will be given in the UPGET-2024 Portal.

यदि आवेदक का अंतिम परीक्षा परिणाम घोषित नहीं हुआ है तो उसके पास उस विशेष कक्षा के लिए "Appearing" का चयन करने का विकल्प होगा। कृपया ध्यान दें कि प्रवेश हेतु पात्र होने के लिए अभ्यर्थी को यूपी जीईटी-2024 के परिणाम घोषित होने से पहले इस कक्षा के प्राप्तांक का अद्यतन करना होगा। इस कार्य के लिए अभ्यर्थियों को यूपी जीईटी-2024 के प्रवेश परीक्षा सम्पन्न होने के तूरन्त बाद अद्यतन का मौका दिया जायेगा और वे यूपी जीईटी-2024 पोर्टल पर लॉगिन कर अपने प्राप्तांक भर पाएंगे।

iii. The applicant has to provide his/her preference of the test centre city. A total of 3 choices has to be made in order of preference. आवेदकों को प्रवेश परीक्षा हेतु निर्धारित शहरों में से अपनी प्राथमिकता बतानी होगी, जिसके लिए उन्हें वरीयता क्रममें कूल 03 विकल्प चुनने होंगे।

### 2.10 **Application Form - Stage 4: Photo, Signature and Verification Sheet** आवेदन पत्र-स्टेज 4 : फोटो, हस्ताक्षर और सत्यापन शीट

At this stage the candidate has to upload his/her photo, signature and a scanned copy of duly filled verification sheet.

इस चरण में अभ्यर्थी को अपनी फोटो, हस्ताक्षर और सत्यापन शीट की स्कैन कॉपी अपलोड करनी होगी।

#### **Instructions/Guidelines for uploading Photograph**

### फोटोग्राफ अपलोड करने के लिए दिशा निर्देश

- The photograph should be full face, from front, with white background and without spectacles.  $\bullet$ फोटोग्राफ में सफेद पृष्ठभूमि में सामने से पूरा चेहरा बिना चश्में के होना चाहिए।
- Both ears should be visible.  $\bullet$ दोनों कान दिखायी देने चाहिए।
- The name of the candidate and the date of photograph (DD/MM/YY) taken should be placed as shown in the sample given below. अभ्यर्थी का नाम एवं फोटों लेने की तिथि (DD/MM/YY) को नीचे दिये गए सैम्पल की तरह दर्शाया जाना चाहिए।
- The format of the photograph should be .jpg and the size should be between 50-200KB.  $\bullet$ फोटो का प्रारूप .jpg और आकार 50–200 KB का होना चाहिए।
- The image dimensions should be passport size, i.e. 4.5 X 3.5 cm.  $\bullet$ फोटो का आकार पासपोर्ट साइज, यानि 4.5 x 3.5 से0मी0 का होना चाहिए।
- The candidate should not be wearing any glasses.  $\bullet$ अभ्यर्थी को किसी भी प्रकार का चश्मा नहीं पहनना चाहिए।
- The candidate should not be wearing a hat/cap on his/her head.  $\bullet$ अभ्यर्थी को सिर पर किसी भी प्रकार की हैट ∕ कैप नहीं पहननी चाहिए।

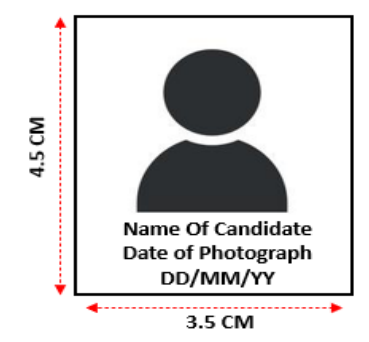

#### **Instructions/Guidelines for uploading Signature:** हस्ताक्षर अपलोड करनें के लिए दिशा निर्देश:

- Signature should be in running handwriting with a black ball point pen. हस्ताक्षर काले बॉल प्वाइंट पेन से सीधी लिखावट में होनी चाहिए।
- Signature should be on a white paper with no linings. हस्ताक्षर सफेद बिना लाइन के कागज पर होना चाहिए।
- The image should be in [.jpg] format and size should be 50-200KB size. हस्ताक्षर का प्रारूप [.jpg] में होना चाहिए तथा आकार 50-200 KB के बीच होना चाहिए।
- Signature done in CAPITAL letters is not acceptable. कैंपिटल लेटर में किया गया हस्ताक्षर स्वीकार्य नहीं है।
- Signature image should be scanned or photographed for uploading. अपलोड करने के लिए हस्ताक्षर को स्कैन या फोटोग्राफ किया जाना चाहिए।
- Overwriting in signature is prohibited. हस्ताक्षर में ओवर राइटिंग नहीं होना चाहिए।

Signature

## **Instructions/Guidelines for uploading Verification Sheet:** सत्यापन शीट अपलोड करनें के लिए दिशा निर्देश

The Verification Sheet proforma can be downloaded from the UPGET-2024 Applicant Dashboard or at

the beginning of Stage 4. It is advised to have the Verification form pre-filled before the online application form submission starts.

सत्यापन शीट का प्रारूप यूपी जीईटी-2024 एप्लीकेंट डैशबोर्ड से या चरण-4 की शुरुआत में डाउनलोड किया जा सकता है। यह सझाव दिया जाता है कि ऑनलाइन आवेदन जमा करने से पूर्व ही सत्यापन शीट पूर्ण रूप से भरी हो ।

**Note:** If at any point it is found that the signature/photograph are forged, the case will be treated as 'Unfair Means Practices' and action will be taken accordingly.

नोट: यदि किसी भी चरण पर यह पाया जाता है कि हस्ताक्षर /फोटोग्राफ जाली है, तो मामले को "अनुचित साधन प्रयोग" माना जायेगा और तदनसार कार्यवाई की जायेगी।

## **2.11 Application Form - Stage 5: Bank Details and Form Preview** आवेदन पत्र-स्टेज 5 : बैंक एवं खाता विवरण और आवेदन पत्र का रिव्यू

- i. A refund, if necessary, will be done at the source of payment. In case of failure, additional bank information provided here will be utilized. आवश्यकता पडने पर धन वापसी का भुगतान स्रोत खाते में किया जायेगा। विफलता की स्थिति में अभ्यर्थी द्वारा प्रदान की गई अतिरिक्त बैंक जानकारी का उपयोग किया जाएगा।
- ii. The candidate has to submit his/her Bank Account Details to process the refund in case the need arises. आवश्यकता पड़ने पर धन वापसी की प्रक्रिया के लिए अभ्यर्थी को बैंक खाते का विवरण देना होगा।
- iii. The Candidate is also required to upload a copy of the passbook or a copy of a cancelled cheque. अभ्यर्थी को पासबुक की एक प्रति या रद्द किये गये चेक की एक प्रति भी अपलोड करनी होगी।
- iv. After submitting the Bank Details and uploading the Copy of Bank Passbook and/or a copy of a cancelled cheque, the candidate will move to the *"Form Preview"* Section. बैंक विवरण भरने और बैंक पासबुक या रद्द किये गये चेक की एक प्रति अपलोड करनें के बाद अभ्यर्थी "Form *Preview*" अनुभाग में जायेंगे।
- v. The Candidate will now click on the "**Upload Live Photo**" to be redirected to the live photo uploading module.

अभ्यर्थी अब लाइव फोटो अपलोडिंग मॉड्यूल पर जाने के लिए "Upload Live Photo" पर क्लिक करेंगे।

## **2.12 Application Form - Stage 6: Live Photo Uploading**  आवेदन पत्र-स्टेज 6 : लाइव फोटो अपलोड करना

i. The portal has a provision of capturing live photographs of the Candidate using the Webcam on Computer/Laptop or camera of a mobile phone. Candidate should exercise due care while taking his/her photograph. The following instructions should particularly be kept in mind during the live Photo Capture:

पोर्टल पर कम्प्यूटर / लैपटॉप के वेबकैम या मोबाइल फोन के कैमरे का उपयोग करके अभ्यर्थी की लाइव तस्वीर खींचने का प्रावधान होगा। अभ्यर्थी को अपनी तस्वीर लेते समय उचित सावधानी बरतनी चाहिए, और विशेष रूप से निम्नलिखित निर्देशों को ध्यान में रखना चाहिए।

- a) Find a place with good light and plain background. पर्याप्त रोशनी तथा साफ पृष्ठभूमि खोजें।
- b) Ensure the camera is at eye level before taking the photo. फोटो लेने से पहले सुनिश्चित करें कि कैमरा आपकी ऑखों के स्तर पर है।
- c) Position yourself directly in front of the webcam/mobile camera and look straight ahead. अपने आप को वेबकैम अथवा मोबाइल कैमरा के ठीक सामने रखें और सीधे सामने देखें।
- d) Candidates should not wear a cap, mask or glasses/spectacles while taking a live photo. अभ्यर्थी फोटो लेते समय टोपी, मास्क या धूप का चश्मा नहीं पहनेंगे।
- e) Candidate should ensure the appearance in the live photo should be like the previously upload passport size photograph. अभ्यर्थी यह सुनिश्चित करेंगे कि लाइव फोटो में उनकी दिखावट पहले अपलोड की गई पासपोर्ट आकार की तस्वीर जैसी होनी चाहिए।
- ii. The live photo module automatically detects the face movement to auto capture live photographs. Instructions for face movement directions are available in the Application Form. लाइव फोटो कैप्चर मॉड्यूल स्वचालित रूप से लाइव फोटोग्राफ को आटो कैप्चर करने के लिए चेहरे की गतिविधि का पता लगाता है। चेहरे की गति के निर्देश आवेदन पत्र पर उपलब्ध हैं।
- iii. Failing to follow above guidelines for live photo capturing may result in the cancellation of application.

लाइव फोटो खींचने के लिए उपरोक्त दिशा—निर्देशों का पालन करने में विफल रहने पर अभ्यर्थी का आवेदन रदद हो सकता है।

iv. Once the live photograph is satisfactorily captured, the candidate has to click on the *"Upload Live Photograph"* button.

एक बार लाइव फोटोग्राफ संतोषजनक तरीके से खींचने के बाद अभ्यर्थी को "*Upload Live Photograph*" बटन पर क्लिक करना होगा।

v. The next step of the online application form is to check the Declaration Box to declare that the information submitted is true and correct. Once the declaration is agreed upon by checking the box [✓] the candidate has to click on "*Save & Pay Fee"* button.

ऑनलाइन आवेदन फॉर्म के अंतिम चरण में अभ्यर्थी यह प्रख्यापित करेंगे कि भरा गया विवरण पूर्णतः सत्य व सही है। घोषणा पर सहमति के लिए दिए गए डेक्लरैशन बॉक्स पर।√] का चिह्न लगाने के पश्चात अभ्यर्थी को "Save *& Pay Fee*<sup>*"*</sup> बटन पर क्लिक करना होगा।

#### **Step 3 : Fee submission**

#### चरण <u>3: शुल्क भुगतान</u>

- 3.1 Once the candidate has successfully finished filling their application form on the **UPGET-2024**, click on "*Pay Fee"* button to pay the mandatory application fee. अभ्यर्थी को यूपी जीईटी-2024 का सफलतापूर्वक आवेदन भर लेने के पश्चात निर्धारित आवेदन शुल्क का भूगतान करने के लिए "*Pay Fee*" बटन पर क्लिक करना होगा।
- 3.2 On clicking the "*Pay Fee*" button, the candidate will be redirected to an Online Payment Gateway to pay the Application Fee Online via a Debit Card / Credit Card/ Net Banking or UPI. "**Pay Fee**" बटन पर क्लिक करने पर अभ्यर्थी को ऑनलाइन भुगतान गेटवे पर ले जायेगा जहाँ वे डेबिट  $\theta$ कार्ड/क्रेडिट कार्ड/नेट बैंकिंग या यू0पी0आई0 के माध्यम से आवेदन शूल्क जमा कर पाएंगे।
- a) **In case of payment failure, the candidate can attempt the payment again. Candidate should attempt for fresh payment only after receiving message of unsuccessful attempt of last payment done or if no message received, should wait for 30 minutes before making any further payment.** भुगतान विफल होने की स्थिति में अभ्यर्थी दोबारा भूगतान कर सकता है। अभ्यर्थी को अंतिम भूगतान के असफल प्रयास का संदेश प्राप्त होने के बाद ही नये भुगतान का प्रयास करना चाहिए, या यदि कोई संदेश प्राप्त नहीं <u>ह</u>ुआ है तो आगे कोई भी भुगतान करने से पहले 30 मिनट तक इंतजार करना चाहिए।

b) **IMPORTANT: IN CASE OF PAYMENT FAILURE OR MULTIPLE PAYMENTS, THE REFUND WILL BE DONE TO THE SOURCE FROM WHERE THE PAYMENT WAS ORIGINALLY MADE.** महत्त्वपूर्ण: भूगतान की विफलता या एक से अधिक भूगतान की स्थिति में अभ्यर्थी द्वारा प्रयुक्त किये गये स्रोत के बैंक खाते में अतिरिक्त धनराशि वापस की जायेगी।

- c) In case of any refund failure to the source account, the refund will be done using the account details provided for refund at the time of filling application form. भुगतान की विफलता की स्थिति में आवेदन पत्र भरते समय रिफण्ड के लिए प्रदान किये गये खाता विवरण का उपयोग करके रिफण्ड किया जाएगा।
- d) The latest successful payment will be considered for filling the application form and any old payments will be refunded to the source.

आवेदन पत्र भरने के लिए नवीनतम सफल भुगतान को ही मान्य किया जाएगा तथा अभ्यर्थी का यदि कोई पुराना भुगतान शेष है तो पुराना भुगतान उसी स्रोत के बैंक खाते पर उसे वापस कर दिया जायेगा।

e) Candidate will receive a payment receipt upon a successful payment confirmation on the portal incandidate login.

अभ्यर्थी द्वारा सफलतापूर्वक भूगतान करने के पश्चात भूगतान की रसीद पोर्टल पर अभ्यर्थी लॉगिन से प्राप्त होगी।

f) After the successful payment confirmation through the portal, the application form will be automatically submitted and a confirmation message will be shown on the portal and sms/mail will be sent to the registered mobile/email.

पोर्टल के माध्यम से सफल पेमेंट पुष्टिकरण के बाद, आवेदन फॉर्म स्वचालित रूप से सबमिट हो जाएगा और पोर्टल पर एक पुष्टिकरण संदेश दिखाया जाएगा और पंजीकृत फोन / ईमेल पर एक मैसेज / ईमेल भेजा जाएगा।

#### **Step 4: Final form submission**

## <u>चरण 4 : अन्तिम फॉर्म स</u>बमिशन

4.1 A message **"your application form has been successfully submitted"** will appear on the screen after the final submission of your application form. Kindly ensure yourself that you receive this message to confirm the final submission of your application form. Unless the candidate see this message, he/she should not assume final form submission.

आपका आवेदन पत्र अन्तिम रूप से जमा होने के बाद स्क्रीन पर "**आपका आवेदन पत्र सफलतापूर्वक जमा हो** गया है" संदेश दिखाई देगा। कृपया सुनिश्चित करें कि आपके आवेदन पत्र के अंतिम रूप से जमा होने की पुष्टि के लिए आपको यह संदेश प्राप्त हो। जब तक अभ्यर्थी यह संदेश नहीं देख लेता उसे अपना आवेदन पत्र अन्तिम रूप से जमा नहीं मानना चाहिए।

- 4.2 After successful final submission of the application form, a confirmation email will be sent to the candidate on his/her registered email. आवेदन पत्र सफलतापूर्वक जमा करने के पश्चात् अभ्यर्थी को उसके पंजीकृत ई—मेल पर एक पुष्टिकरण ई—मेल भेजा जायेगा।
- 4.3 The candidate will be able to download the final submitted application form after the successful submission of application fee.

आवेदन शुल्क सफलतापूर्वक जमा करने के पश्चात् अभ्यर्थी अंतिम रूप से जमा किये गये आवेदन पत्र को डाउनलोड कर सकेंगे।

#### 5. Admit Cards प्रवेश पत्र:

- 5.1 Admit Cards will be available online and can be downloaded through the Atal Bihari Vajpayee Medical University website– "**[www.abvmuup.edu.in](http://www.abvmuup.edu.in/)**" through individual logins by the candidate using his/her Registered ID Number & Login Password. प्रवेश पत्र ऑनलाइन उपलब्ध होंगे और अभ्यर्थी अपने पंजीकत आई.डी. नम्बर तथा पासवर्ड का प्रयोग करके व्यक्तिगत लॉगिन के माध्यम से आधिकारिक वेबसाइट "<mark>[www.abvmuup.edu.in](http://www.abvmuup.edu.in/)</mark> से डाउनलोड कर सकते हैं।
- 5.2 The candidate has to appear for the Examination at the allotted Centre on the Date and timing as indicated in their Admit Card. अभ्यर्थी को उसके प्रवेश—पत्र में उल्लिखित तिथि और समय पर आवंटित परीक्षा केन्द्र पर परीक्षा के लिए उपस्थित होना $\sin x$
- 5.3 The candidate should take a coloured print out of the admit card. अभ्यर्थी को प्रवेश–पत्र का रंगीन प्रिंट आउट लेना चाहिए।
- 5.4 Admit Cards will not be sent by post. अभ्यर्थी को प्रवेश-पत्र डाक से नहीं भेजा जाएगा।
- 5.5 Duplicate Admit Card for UPGET-2024 will NOT be issued at the Examination Centre in any case. किसी भी स्थिति में यूपी जी ई टी-2024 के लिए डुप्लीकेट प्रवेश-पत्र परीक्षा केन्द्रों पर जारी नहीं किया जायेगा।
- 5.6 The candidate must not mutilate the Admit Card or change any entry made therein. अभ्यर्थी प्रवेश–पत्र को किसी भी प्रकार से क्षति नहीं पहॅचाएंगे या उसमें किसी भी प्रविष्टि को बदलने की कोशिश नहीं करेंगे।
- 5.7 Candidates are advised to preserve his/her Admit Card in good condition for future reference. अभ्यर्थी अपने प्रवेश-पत्र को भविष्य के संदर्भ के लिए सुरक्षित रखें।
- 5.8 Issue of Admit Card, however, shall not necessarily mean acceptance of eligibility which shall be further scrutinized at subsequent stages of the admission process. प्रवेश-पत्र निर्गत होने का तात्पर्य यह नहीं है कि अभ्यर्थी की पात्रता स्वीकार कर ली गयी है। पात्रता की जाँच प्रवेश प्रक्रिया के बाद के चरणों में की जायेगी।
- 5.9 The candidate will be photographed/video-graphed along with their Admit Card at the Examination Centre for verification.

सत्यापन हेतु परीक्षा केन्द्र पर अभ्यर्थी के प्रवेश पत्र के साथ उनकी फोटो / वीडियोग्राफी की जायेगी।

- 5.10 Digital format of the Admit Card will not be accepted at the Centre. परीक्षा केन्द्र पर प्रवेश—पत्र का डिजिटल प्रारूप स्वीकार नहीं किया जायेगा।
- 5.11 **Other instructions for entrance test will be printed on the admit card and should be strictly adhered to.**

प्रवेश परीक्षा के अन्य निर्देश प्रवेश पत्र पर मुद्रित किये जायेंगे और उनका पालन किया जाना अनिवार्य है।

## **Examination**

Date: 28-07-2024 (Sunday)

तिथिः 28.07.2024 (रविवार)

**Time:** 11.00 AM to 1.00 PM (120 Minutes)

**समय:** प्रातः 11:00 से अपराह 01:00 बजे तक (120 मिनट)

**Venue:** As mentioned on the admit card.

परीक्षा केन्द्र: जैसा प्रवेश पत्र में वर्णित है।

Mode of Examination: MCQs Bilingual (English and Hindi)- Objective/Multiple Choice response Questions to be answered on Optical Mark Reader Sheet (OMR sheet) using black ball point pen provided at the Centre.

परीक्षा का प्रारूपः द्विभाषी एम0सी0क्यू0 (अंग्रेजी व हिन्दी) –वस्तुनिष्ठ / बहुविकल्पीय उत्तर वाले प्रश्न जिनका उत्तर ऑप्टिकल मार्क रीडर शीट (ओ.एम.आर. शीट) पर केन्द्र में प्रदान किए गये काले बॉल प्वाइंट पेन का प्रयोग करके दिया जायेगा।

#### **Number of Ouestions: 100**

#### प्रश्नों की संख्या: 100

Marks: Every single correct response will get 01 mark each. No Negative Markings for incorrect response and no marks for multiple response.

**अंकः** प्रत्येक सही उत्तर पर 01 अंक प्रदान किया जायेगा। गलत या एक से अधिक उत्तर पर **कोई नकारात्मक अंकन** 

#### नहीं है।

Medium of Examination: English & Hindi

परीक्षा का माध्यम: अंग्रेजी और हिन्दी

#### Syllabus/ पाठ्यक्रमः

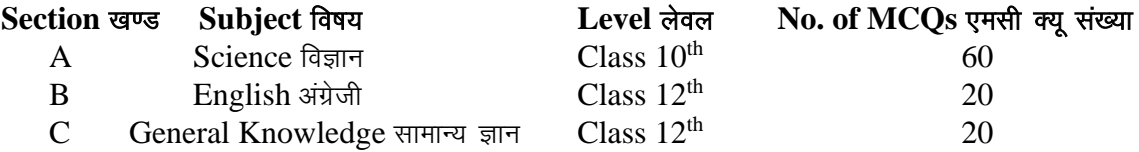

Minimum Qualifying Marks: The minimum qualifying marks of entrance test for admission to GNM Nursing is as under:

**न्यूनतम अर्हता अंकः** GNM पाठ्यक्रम में प्रवेश के लिए प्रवेश परीक्षा का न्यूनतम अर्हता मानदण्ड इस प्रकार है:

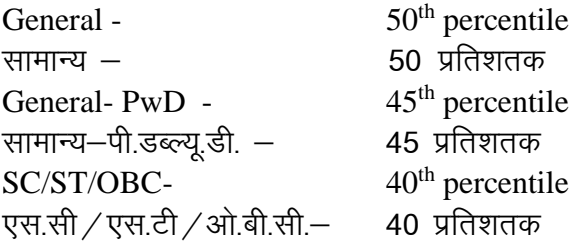

## **Instruction to be followed at the Examination Centre** परीक्षा केन्द्र पर पालन किए जाने वाले निर्देश

- Reporting Time: 9:00 AM (Two hours before start of Examination). रिपोर्टिंग समयः प्रातः 09:00 बजे (परीक्षा प्रारम्भ होने से 02 घण्टे पूर्व)
- Mandatory bio-metric capturing will be done at the entry gate of the Test Centre, failing which the candidate will not be allowed to enter the test centre. परीक्षा केन्द्र के प्रवेश द्वार पर अभ्यर्थी की अनिवार्य रूप से बायोमेट्रिक कैप्चरिंग की जायेगी । यदि अभ्यर्थी बायोमेट्रिक में असफल होता है तो उसे परीक्षा केन्द्र में प्रवेश की अनुमति नहीं दी जायेगी।
- No Entry at the examination centre will be allowed after 10:15 AM. किसी भी अभ्यर्थी को प्रातः 10:15 बजे के बाद परीक्षा केन्द्र में प्रवेश की अनुमति नहीं दी जायेगी।
- No candidate will be allowed to leave the Examination Hall before the end of Examination time. किसी भी अभ्यर्थी को परीक्षा समाप्त होने से पूर्व परीक्षा कक्ष छोड़ने की अनुमति नहीं दी जायेगी।
- **The candidate must ensure that Question Booklet along with original OMR answer sheet & office copy of OMR sheet are handed over to the invigilator prior to leaving the Examination Hall. Failure to do so will be considered as Unfair Means Practices.**

अभ्यर्थी को यह सुनिश्चित करना होगा कि उसने परीक्षा कक्ष छोड़ने से पूर्व ओएमआर की मूल प्रति, कार्यालय प्रति एवं प्रश्न पुस्तिका पर्यवेक्षक को सौंप दी है। ऐसा न करने पर यह अनुचित साधन का प्रयोग माना जायेगा।

**Barred Items:** The candidate will be subjected to extensive and compulsory frisking before entering the Examination Centre. The candidate is not allowed to carry the following items inside the Examination Centre under any circumstances-

प्रतिबंधित वस्तुएं : परीक्षा केन्द्र में प्रवेश करने से पूर्व सभी परीक्षार्थियों की सघन व व्यापक तलाशी ली जायेगी। परीक्षार्थियों को किसी भी स्थिति में परीक्षा केन्द्र के भीतर निम्नलिखित सामग्री ले जाने की अनमति नहीं है-

- a) Any item like textual material (printed or written), bits of papers, Geometry/Pencil Box, Plastic Pouch, Calculator, Pen, Scale, Writing Pad, Pen Drives, Eraser, Calculator, Log Table, Electronic Pen/Scanner etc. कोई भी वस्तू जैसे पाठ्य-सामग्री (मुद्रित या लिखित), कागज, ज्योमेट्री / पेंसिल बाक्स, प्लास्टिक पाउच, कैलकूलेटर, पेन, स्केल, राइटिंग पैड, पेन ड्राइव, रबड़, लॉग टेबल, इलेक्ट्रॉनिक पेन / स्कैनर, इत्यादि।
- b) Any communication device like Mobile Phone, Bluetooth, Earphones, Microphone, Pager, Health Band, smart watch, etc.

कोई भी संचार उपकरण जैसे मोबाइल फोन, ब्लुट्थ, ईयरफोन, माइक्रोफोन, पेजर, हेल्थ बैंड, स्मार्ट वाच, इत्यादि।

- c) Other items like Wallet, Goggles, Handbags, Belt, Cap etc. अन्य वस्तुएं जैसे पर्स, चश्मा, बेल्ट, हैण्डबैग, टोपी इत्यादि।
- d) Any Watch/Wristwatch, Bracelet, Camera etc. किसी प्रकार की घड़ी, कंगन, कैमरा इत्यादि।
- e) Any ornaments/metallic items. किसी प्रकार का कोई आभूषण /धातु की वस्तुएं।
- f) Any food items opened or packed, water bottle etc. किसी प्रकार का कोई खाद्य पदार्थ, पानी की बोतल आदि।
- g) Any other item which could be used for unfair means, by hiding communication devices like a microchip, camera, Bluetooth device, etc.

कोई अन्य वस्तु जिसका प्रयोग संचार उपकरणों को छुपाकर अनुचित साधनों के प्रयोग के लिए किया जा सकता है, जैसे–माइक्रोचिप, कैमरा, ब्लूटूथ उपकरण आदि।

**This list is extensive, but not exhaustive. Candidates are not allowed to bring ANYTHING other than admit card and valid identity card into the examination centre. No arrangement will be made at the Centres for keeping any articles/items belonging to the candidates.**

यह सूची लंबी है, परन्तु अनंतरिम नहीं है। परीक्षार्थियों को परीक्षा केन्द्र में प्रवेश पत्र एवं मान्य पहचान पत्र के अलावा कोई भी दूसरी वस्तु ले जाने की अनुमति नहीं है। परीक्षार्थियों से सम्बन्धित किसी भी वस्तु/वस्तुओं को रखने के लिए केन्द्र पर कोई व्यवस्था नहीं की जायेगी।

#### **Unfair Means of Examination:**

Unfair Means Practice is an activity that allows a candidate to gain an unfair advantage over other candidates. It includes, but is not limited to:

अनुचित साधन का प्रयोग एक ऐसी गतिविधि है, जो एक परीक्षार्थी को दूसरे परीक्षार्थी की तुलना में अनुचित लाभ प्रदान करती है। इसमें निम्नलिखित सम्मिलित हैं, किन्तु यह सूची अनंतरिम नहीं है।

- i. Being in possession of any item or article which has been prohibited or can be used for unfair practices including any stationery item, communication device, accessories, eatables, ornaments, or any other material or information relevant or not relevant to the examination concerned. किसी भी ऐसी वस्तू को अपने पास रखना जो निषिद्ध है या जिसका अनुचित व्यवहार के लिए उपयोग किया जा सकता है, जिसमें कोई स्टेशनरी आइटम, संचार उपकरण, खाद्य पदार्थ, आभूषण या सम्बंधित पेपर में परीक्षा के लिए प्रासंगिक या अप्रासंगिक कोई भी अन्य सामग्री या जानकारी शामिल है।
- ii. Using someone to write the examination (impersonation) or preparing material for copying. परीक्षा देने के लिए या नकल के लिए सामग्री तैयार करने के लिए किसी अन्य व्यक्ति का उपयोग करना।
- iii. Breaching examination rules or any direction issued by ABVMU in connection with the conduct of the UPGET-2024 examination from time to time. परीक्षा नियमों या यूपी जीईटी—2024 परीक्षा के संचालन सम्बंधी एबीवीएमयु द्वारा समय—समय पर जारी निर्देशों का उल्लंघन करना।
- iv. Assisting other candidates to engage in malpractices, giving or receiving assistance of any kind directly or indirectly, or attempting to do so. अन्य अभ्यर्थियों को कदाचार में शामिल होने में सहायता करना, किसी भी प्रकार का प्रत्यक्ष या अप्रत्यक्ष सहायता

देना अथवा प्राप्त करना या ऐसा करने का प्रयास करना।

v. Writing questions or answers on any material other than the answer sheet given at the centre for writing answers.

उत्तर के लिए प्रदान की गयी उत्तर पुस्तिका के अतिरिक्त किसी अन्य सामग्री पर प्रश्न या उत्तर लिखना।

- vi. Tearing of Answer Sheet, any page of the test booklet etc. उत्तर परितका ⁄ प्रश्न परितका का कोई भी पष्ठ फाडना।
- vii. Contacting or communicating or trying to do so with any person, other than the Examination Staff, during the examination time at the Examination Centre. परीक्षा केन्द्र में परीक्षा के दौरान परीक्षा स्टॉफ के अतिरिक्त किसी अन्य व्यक्ति से सम्पर्क या संवाद करना अथवा ऐसा करने का प्रयास करना।
- viii. Taking away the answer sheet (Original OMR/Office Copy of OMR) out of the examination hall/room. उत्तर परितका (ओ.एम.आर. की मल प्रति / ओ.एम.आर. की कार्यालय प्रति) को परीक्षा कक्ष से बाहर ले जाना।
	- ix. Smuggling/Taking out of Question Booklet or its part thereof. प्रश्न पुरितका या उसके भाग को बाहर ले जाना।
	- x. Threatening any of the officials connected with the conduct of the examination or threatening any of the candidates. परीक्षा संचालन से जुड़े किसी भी व्यक्ति या किसी भी अभ्यर्थी को धमकाना।
	- xi. Using or attempting to use any other undesirable method or means in connection with the examination. परीक्षा के सम्बंध में किसी अन्य अवांछनीय तरीके या साधन का उपयोग या उपयोग करने का प्रयास करना।
- xii. Manipulation and fabrication of online documents viz. admit card, rank letter, self-declaration etc. ऑनलाइन दस्तावेजों जैसे एडमिट कार्ड, रैंक लेटर, स्व-घोषणा आदि में हेर-फेर आदि।
- xiii. Forceful entry/exit in/from Examination Centre/Hall. परीक्षा केन्द्र/कक्ष में / से बलपूर्वक प्रवेश या निकास।
- xiv. Misbehaving with the invigilator or anyone associated with the conduct of the examination. कक्ष निरीक्षक या परीक्षा से सम्बन्धित किसी भी व्यक्ति के साथ असभ्य व्यवहार करना।
- xv. Use or attempted use of any electronic device after entering the Examination Centre; affixing/uploading of wrong/morphed photographs on the application form/admit card/proforma, erasing or obliterating any information printed on the OMR Answer Sheet, providing incorrect information and/or overwriting of the Roll No./ Test Booklet No. / own Name of the Candidate / Father's Name / Mother's Name / own Signature, on the OMR Answer Sheet.

परीक्षा केन्द्र में प्रवेश के पश्चात् किसी भी इलेक्ट्रॉनिक उपकरण का प्रयोग करना या करने का प्रयास करना, आवेदन-पत्र/प्रवेश-पत्र/प्रोफॉर्मा पर गलत या बदली हुई तस्वीरें चिपकाना/अपलोड करना, ओ.एम.आर. उत्तर पत्रक पर मुद्रित किसी भी जानकारी को मिटाना या मिटाने का प्रयास करना, ओ.एम.आर. उत्तर पत्रक पर गलत जानकारी देना या रोल नम्बर / टेस्ट बुकलेट नम्बर / अभ्यर्थी का नाम / माता-पिता का नाम / स्वयं के हस्ताक्षर को ओवरराइट करना।

xvi. Making fake claims by manipulating the responses in the OMR sheet by tampering it in any way whatsoever, for the purpose of uploading it to the website and challenging marks obtained before or after the declaration of the result. परीक्षा परिणाम घोषित होने से पहले या बाद में जाँच के लिए वेबसाइट पर अपलोड की गयी ओ.एम.आर. शीट

के उत्तरों में हेर-फेर करके फर्जी दावे करना।

- xvii. Creating obstacles in smooth and fair conduct of the entrance test. परीक्षा के सूचारु एवं निष्पक्ष संचालन में बाधा उत्पन्न करना।
- xviii. Any other malpractices declared as Unfair Means by the University. विश्वविद्यालय द्वारा अनुचित साधनों के रूप में घोषित कोई भी अन्य कदाचार।

## **Punishment for using Unfair means practices:**

### अनुचित साधनों के प्रयोग करने पर दण्ड:

During the course of, before, or after the examination, if a candidate indulges in any of the above or similar practices, he/she shall be deemed to have used unfair practices and booked under UNFAIR MEANS case. The candidate would be debarred from taking the examination for 3 years in the future and shall also be liable for criminal action and /or any other action as deemed fit. His/ her result will also be cancelled and will not be declared.

परीक्षा के दौरान, उसके पूर्व/पश्चात् यदि कोई परीक्षार्थी उपरोक्त में से किसी भी या समान गतिविधि में लिप्त होता है तो उसे अनुचित व्यवहार का प्रयोग करने वाला/वाली माना जायेगा तथा उसके विरुद्ध कार्यवाही सुनिश्चित की जायेगी। परीक्षार्थी को भविष्य में 3 वर्षों के लिए परीक्षा देने से प्रतिबंधित कर दिया जायेगा। उसके विरुद्ध आपराधिक कार्यवाही /अन्य कार्यवाही जो उचित समझा जाए, की जायेगी। उसका परीक्षा परिणाम रदद कर घोषित नहीं किया जायेगा।

#### **Cancellation of Result:**

#### परीक्षा परिणाम का रदद होना:

- a) The result of UPGET-2024 of the candidate who indulges in Unfair Means Practices will be cancelled and will not be declared. युपी जीईटी-2024 में सम्मिलित परीक्षार्थी जो अनुचित साधनों का प्रयोग करते हुए पाए जायेंगे उनका परिणाम रदद कर घोषित नहीं किया जायेगा।
- b) Similarly, the result of those candidates who appear from the Centre other than the one allotted to them, write on the Test booklet/OMR Sheet of other candidates or allow other candidates to write on their Test Booklet/OMR Sheet will be cancelled (and will not be declared). इसी प्रकार उन अभ्यर्थियों का परीक्षा परिणाम जो अपने आवंटित केन्द्रों के अतिरिक्त किसी अन्य केन्द्र पर परीक्षा देते हैं, अन्य अभ्यर्थी की टेस्ट बुकलेट /ओ.एम.आर. सीट पर लिखते हैं या अन्य अभ्यर्थी को अपनी टेस्ट बुकलेट /ओ.एम.आर. सीट पर लिखने देते हैं, रदद कर घोषित नहीं किया जायेगा।

## **Result** था परिणाम

- a) Date of Declaration of results of Entrance Test will be announced on the official website of Atal Bihari Vajpayee Medical University, Lucknow (www.abymuup.edu.in) प्रवेश परीक्षा के परिणाम की घोषणा की तिथि अटल बिहारी वाजपेयी मेडिकल यूनिवर्सिटी, उ0प्र0, लखनऊ की आधिकारिक वेबसाइट (www.abvmuup.edu.in) पर घोषित की जायेगी।
- b) The merit list will be prepared on the basis of the marks obtained in the Entrance Test. A combined merit list and category wise merit list will be drawn. प्रवेश परीक्षा में प्राप्त अंकों के आधार पर मेरिट सूची तैयार की जायेगी। एक संयुक्त मेरिट सूची और श्रेणीवार मेरिट-सूची भी तैयार की जायेगी।
- c) The inter-se-merit of candidates for tie-breaking: समान अंक प्राप्त करने वाले अभ्यर्थियों में रैंक का निर्धारण:

In case of two or more candidates obtaining equal marks in the UPGET-2024, the inter-se-merit shall be determined as follows:

यूपी जीईटी–2024 में यदि दो या दो से अधिक अभ्यर्थी समान अंक प्राप्त करते हैं तो उस स्थिति में अन्तर– से-मेरिट का निर्धारण निम्न प्रकार से होगा:

- 1. Candidate obtaining higher marks in Science in the Test, followed by अभ्यर्थी जिसने प्रवेश–परीक्षा में विज्ञान में ज्यादा अंक प्राप्त किये है
- 2. Candidate obtaining higher marks in English in the Test, followed by, इसके पश्चात् ऐसे अभ्यर्थी जिसने प्रवेश–परीक्षा में अंग्रेजी में ज्यादा अंक प्राप्त किये हैं।
- 3. Candidate obtaining higher marks in General Knowledge in the Test, followed by, इसके पश्चात ऐसे अभ्यर्थी जिसने प्रवेश–परीक्षा में सामान्य ज्ञान में ज्यादा अंक प्राप्त किये हैं।
- 4. Higher Age (Older) followed by, अधिक आयु
- 5. Candidate obtaining higher marks in High School (Class  $10^{th}$ ).

इसके पश्चात ऐसे अभ्यर्थी जिसने हाई स्कूल (10वीं कक्षा) में ज्यादा अंक प्राप्त किये हैं।

## **Counselling Procedure:** काउन्सलिंग प्रक्रिया $\,$  :

Details for counselling will be available on the official website after declaration of result.

काउन्सलिंग का विवरण प्रवेश परीक्षा परिणाम के घोषित होने के बाद आधिकारिक वेबसाइट पर उपलब्ध होगा।

#### Admission प्रवेश :

- a. The selection and allotment of college shall be strictly done on the basis of UPGET-2024, i.e. Uttar Pradesh GNM Entrance Test- 2024 merit list through Counselling only. कॉलेज का चयन और आवंटन यूपी जीईटी–2024, i.e. Uttar Pradesh GNM Entrance Test- 2024 की मेरिट सूची के आधार पर काउन्सलिंग द्वारा ही किया जायेगा।
- b. The candidate, who has qualified for the admission to the GNM course, shall deposit the prescribed fee on the date notified for that purpose by the University. Those who fail to do so will lose their claim for admission to the course.

ऐसे अभ्यर्थी जिन्होंने GNM पाठयक्रम में प्रवेश के लिए अर्हता प्राप्त कर ली है वे विश्वविद्यालय द्वारा दी गई तिथि में निर्धारित शल्क जमा करेंगे। निर्धारित शल्क न जमा होने की स्थिति में वह पाठयक्रम में प्रवेश के लिए अर्ह नहीं रहेंगे।

c. Candidates shall join the course within the specified period. अभ्यर्थी निर्धारित समयावधि में ही पाठ्यक्रम में प्रवेश लेंगे।

### **Important Note महत्वपूर्ण सूचना:**

• **In case of any dispute, the decision of the Hon'ble Vice Chancellor, ABVMU, UP, Lucknow shall be final.**

किसी भी विवाद की स्थिति में माननीय कुलपति, एबीवीएमयू, उ0प्र0, लखनऊ का निर्णय अंतिम होगा।

• **In case of any legal dispute the jurisdiction will be Lucknow Courts and Judicature of Allahabad High Court, Lucknow Bench only.** किसी भी कानूनी विवाद की स्थिति में न्याय क्षेत्र, मा0 उच्च न्यायालय, इलाहाबाद, लखनऊ खण्डपीठ, लखनऊ

होगा।

• **In case of any discrypancy in Information Brochure, the English version will be considered to be final.**

सूचना विवरणिका में किसी भी विवाद या विसंगति की स्थिति में अंग्रेजी संस्करण को सही माना जायेगा।

**\*\*\*\*\*\*\*\*\***